GE Security **imagination at work CS5500 LCD-näppäimistön käyttöohje**

#### **98/482/ EY-ilmoitus**

(Koskee CE-merkittyjä tuotteita.)

Tämä laite täyttää Euroopan neuvoston päätöksen 98/482/EY vaatimukset Euroopan laajuisesta yksittäisten laitteiden yhdistämisestä yleiseen puhelinverkkoon (PSTN,<br>Public Switched Telephone Network). Koska eri maiden PSTN-ve toimii hyvin jokaisessa PSTN-verkossa.

ww.gesecurity.com

Copyright(c) 2005 GE Security B.V. Kaikki oikeudet pidätetään. GE Security B.V. myöntää oikeuden tämän oppaan uudelleenpainamiseen vain sisäiseen käyttöön.<br>GE Security B.V. pidättää oikeuden muokata sisältöä ilman erillist

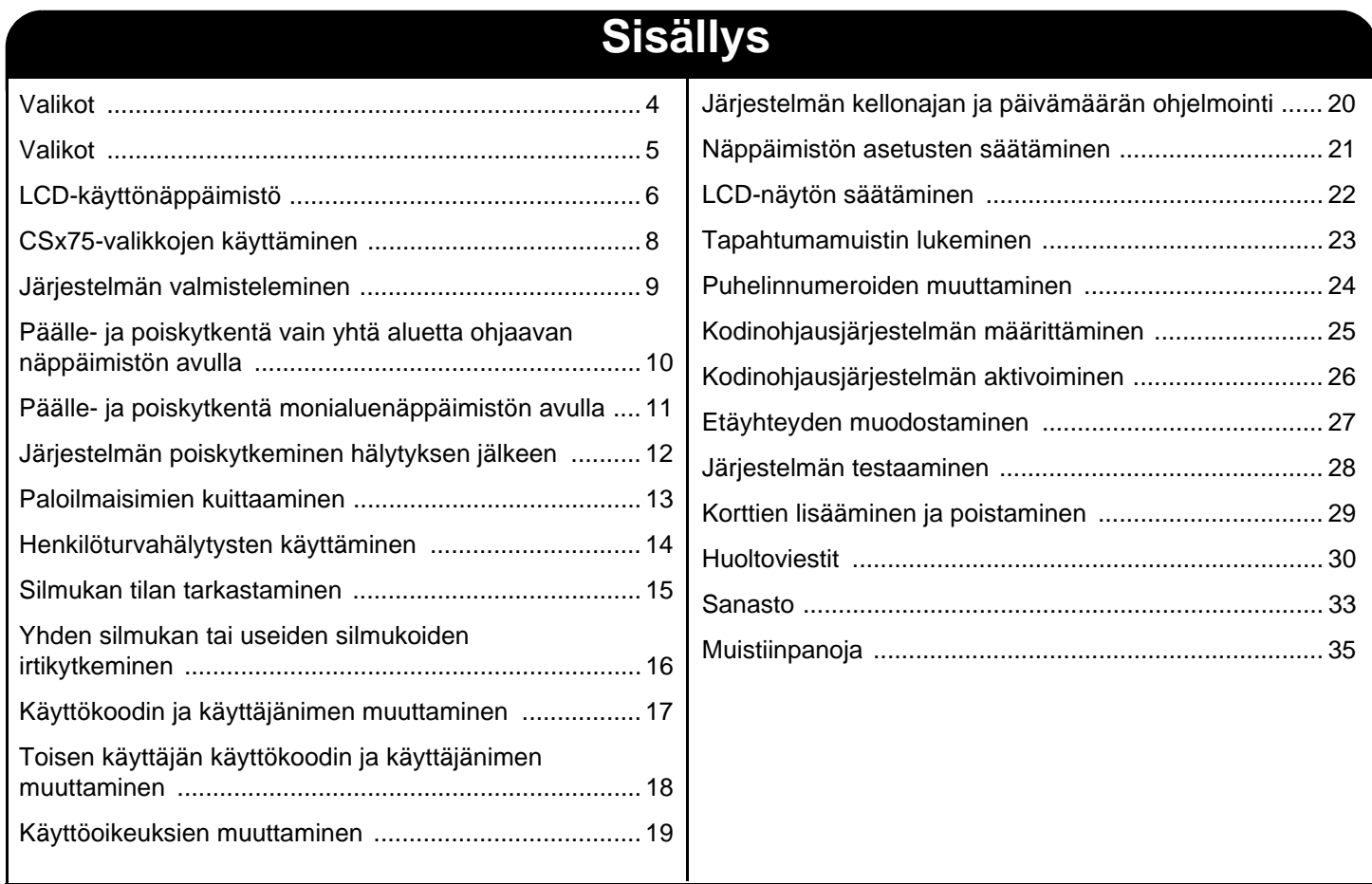

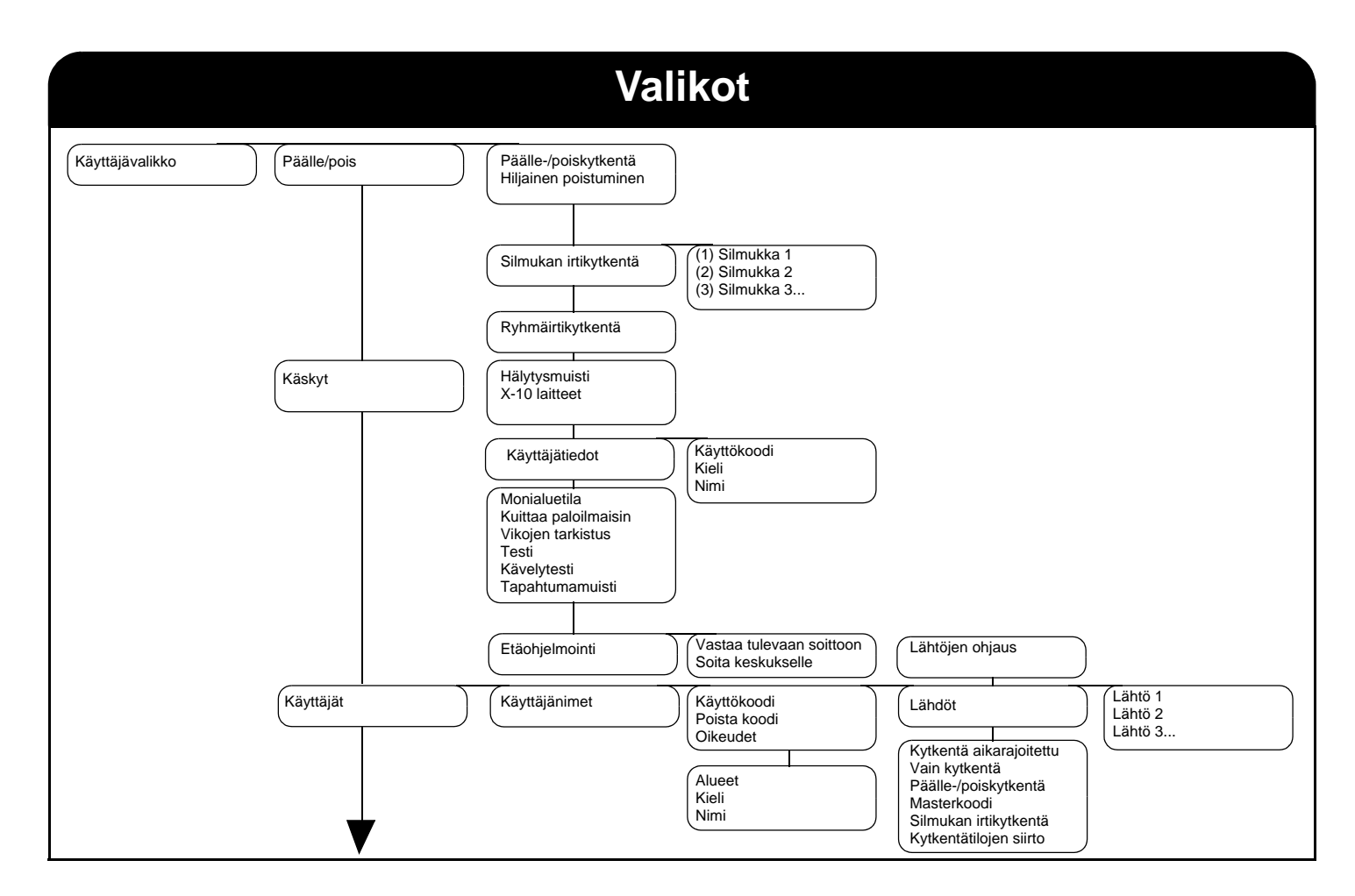

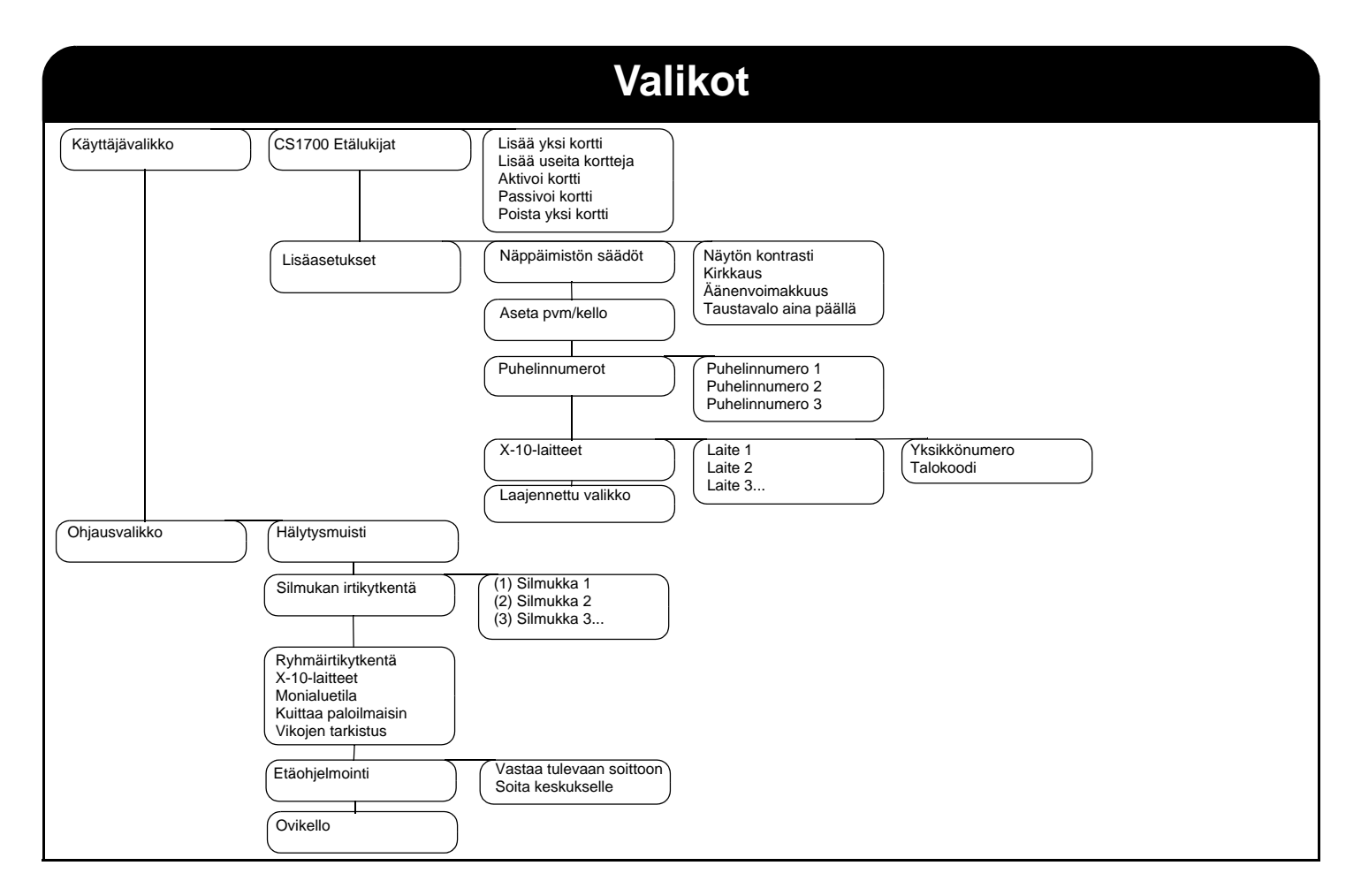

# **LCD-käyttönäppäimistö**

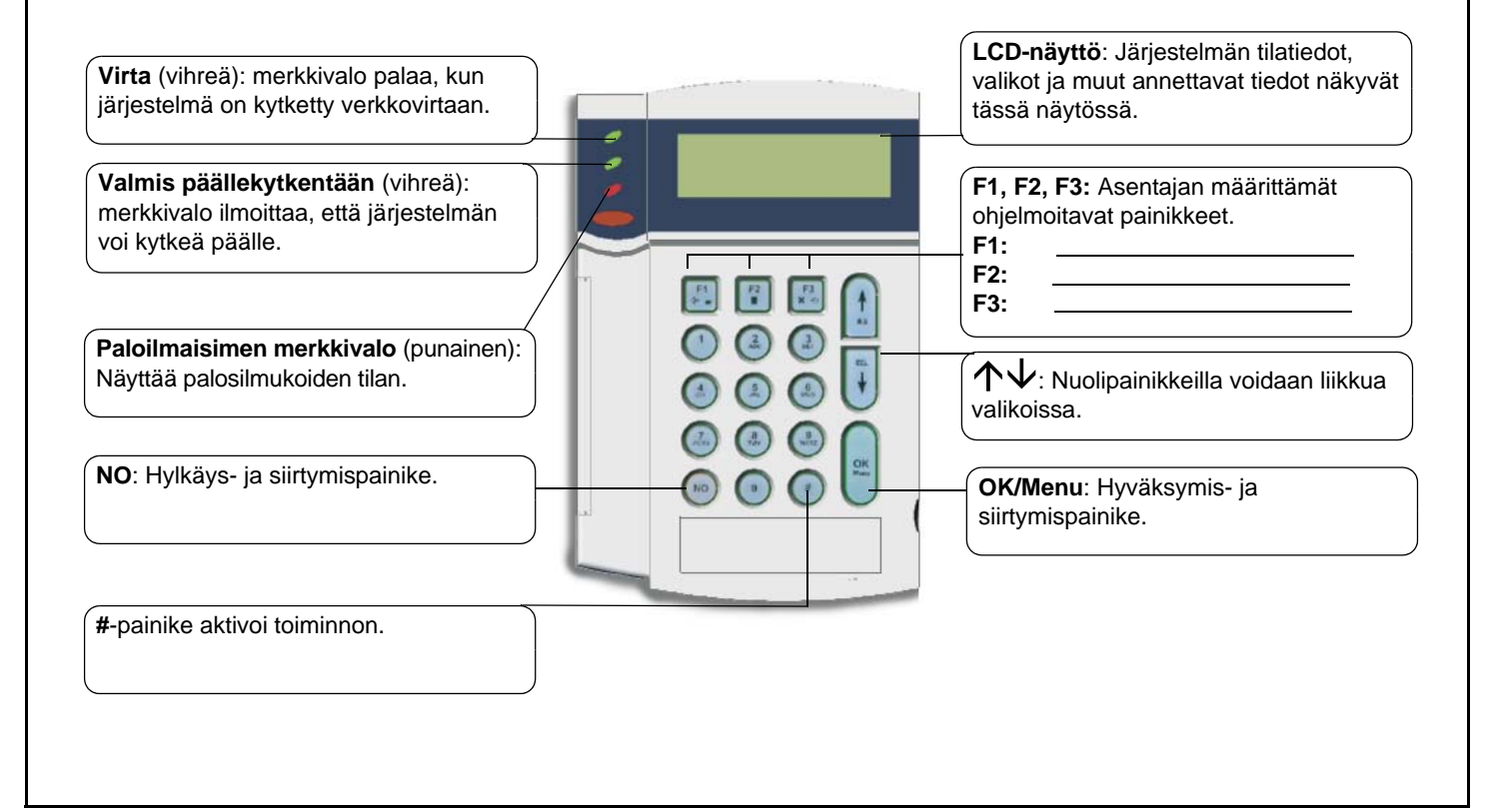

# **LCD-käyttönäppäimistö**

#### **Virtavalo**

- • **Palaa**, jos järjestelmä on kytketty verkkovirtaan ja akku on kunnossa.
- • **Vilkkuu**, jos järjestelmässä ei ole akkua tai akun virta on vähissä.
- •**Ei pala**, jos järjestelmää ei ole kytketty verkkovirtaan.

### **Valmis päällekytkentään -valo**

- •**Palaa**, kun järjestelmän voi kytkeä päälle.
- •**Vilkkuu**, kun järjestelmä on valmis pakkokytkentään.
- •**Ei pala**, kun järjestelmää ei voi kytkeä päälle.

### **Paloilmaisimen merkkivalo**

- •**Palaa**, kun palosilmukka on aktivoitu.
- •**Vilkkuu**, kun palosilmukassa on silmukkavika.
- •**Ei pala**, kun kaikki palosilmukat toimivat ongelmitta.

### **F1, F2, F3**

*Valikkotilassa:*

- •Siirry viestin alkuun painamalla **F1**-painiketta.
- •Siirry viestin loppuun painamalla **F3**-painiketta.

Asentaja voi ohjelmoida nämä painikkeet suorittamaan tiettyjä toimintoja.

*Monialuetilassa:*

- •Siirrä valitut alueet osavalvontatilaan painamalla **F1**-painiketta.
- • Siirrä valitut alueet täydelliseen päällekytkentätilaan painamalla **F2**-painiketta.
- • Määritä osavalvontatilan poiskytkentä valituille alueille painamalla **F3**-painiketta.

### $\uparrow \downarrow$

Nuolipainikkeilla voit selata valikkoja ja niiden asetuksia. Jos järjestelmä on monialuetilassa tai valikko ei ole auki:

- •Näytä irtikytketyt silmukat painamalla 个-painiketta.
- •Näytä silmukkaviat painamalla  $\bm{\downarrow}$ -painiketta.

Muokattaessa tekstiä ja puhelinnumeroita:

- •Paina  $\bigwedge$ -painiketta, jos haluat korvata tai syöttää tekstiä.
- •Paina  $\bm \downarrow$ -painiketta, jos haluat poistaa tekstiä.

### **NO**

- • Painamalla **NO**-painiketta voit peruuttaa muutoksen valikon asetuksiin **tai**
- •siirtyä valikkorakenteessa ylemmälle tasolle **tai**
- •peruuttaa numeron näppäiltäessä numerotietoja.

### **OK/Menu**

- •Avaa valikko painamalla **OK**-painiketta **tai**
- •hyväksy valitut muutokset **tai**
- •siirry eteenpäin valikkorakenteessa **tai**
- •vahvista numero näppäiltäessä numerotietoja.

### **#-ruutupainike**

Muokattaessa tekstiä ja puhelinnumeroita:

- • Painamalla **# F1** voit siirtyä ensimmäiseen merkkiin tai numeroon.
- •Painamalla **# F3** voit siirtyä viimeiseen merkkiin tai numeroon.
- •Painamalla  $\#\blacktriangleright$  voit poistaa merkit kohdistimen sijainnista loppuun.

# **CSx75-valikkojen käyttäminen**

### **Ohjausvalikko**

Ohjausvalikon avulla voit käyttää rajoitettua määrää valikkokohtia ilman käyttökoodia. Siirry ohjausvalikossa  $\uparrow \downarrow$ -painikkeiden avulla.

### **Näppäimistön kielen muuttaminen**

Muuta näppäimistön kieltä painamalla **OK**-painiketta niin monta kertaa, että olet oikean kielen kohdalla. Lisätietoja on sivulla 21.

### **Käyttäjävalikko**

Käyttökoodin avulla voit muuttaa tiettyjä näppäimistön toimintoja käyttäjävalikossa. Masterkoodin avulla voit muuttaa KAIKKIA näppäimistön toimintoja. Avaa käyttäjävalikko painamalla **OK**painiketta oletusnäytössä ja näppäilemällä käyttökoodisi. Näkyvissä ovat vain ne valikkokohdat, joihin sinulla on käyttöoikeus. Siirry käyttäjävalikossa  $\mathsf{\hat{\Lambda}}\mathsf{\bm{\Psi}}$ -painikkeiden avulla.

#### **Siirtyminen valikoissa**

µ¶-painikkeilla voit siirtyä valikkokohdasta toiseen.

Ohjausvalikossa ja käyttäjävalikossa on esimerkiksi käyttäjien ja silmukoiden luettelot.

Siirry saman valikon edelliseen alakohtaan **#** µ-painikkeilla. Jos esimerkiksi olet käyttäjän 2 käyttökoodin kohdalla, näytä käyttäjän 1 käyttökoodi valitsemalla # 个.

Siirry saman valikon seuraavaan alakohtaan #  $\sqrt{\ }$ -painikkeilla. Jos esimerkiksi olet käyttäjän 2 käyttökoodin kohdalla, näytä käyttäjän 3 kävttökoodi valitsemalla # $\bigdownarrow$ .

#### **Valikoista poistuminen**

- •Valitse **##**. Näyttöön tulee *Lopeta paina OK* -kehote.
- •Poistu valikoista painamalla **OK**-painiketta.

#### **Huomautus**

Näppäimistö poistuu automaattisesti ohjelmointivalikosta, jos painikkeita ei paineta.

# **Järjestelmän valmisteleminen**

Ennen kuin voit kytkeä järjestelmän päälle, sinun täytyy varmistaa, että kaikki alueet ovat lepotilassa. LCD-näyttöön tulee viesti, jos järjestelmää ei voi kytkeä päälle.

- 1. Jos järjestelmä EI ole valmis kytkettäväksi päälle, tarkasta, onko jokin ovi tai ikkuna auki.
- 2. Näytä kaikki silmukkaviat painamalla  $\bm{\downarrow}$ -painiketta.
- • Näppäimistö näyttää kaikki avoimet silmukat. Sulje silmukat ennen järjestelmän päällekytkentää. Jos yrität päällekytkentää, kun silmukoita on auki, näppäimistö antaa äänimerkin.
- • Näppäimistö näyttää kaikki kansisuojaviat. Vika tarkoittaa järjestelmävikaa, ja sinun on syytä ottaa yhteyttä asentajaan vian korjaamiseksi.
- 3. Palaa oletusnäyttöön painamalla mitä tahansa muuta painiketta.
- 4. Näytä kaikki irtikytketyt silmukat painamalla  $\bigwedge$ -painiketta. Lisätietoja silmukoiden irtikytkemisestä on sivulla 16.
- 5. Näppäimistö näyttää kaikki irtikytketyt silmukat. Varmista, että kaikkien näiden silmukoiden kuuluu olla irtikytkettyjä.
- 6. Järjestelmän voi kytkeä päälle.

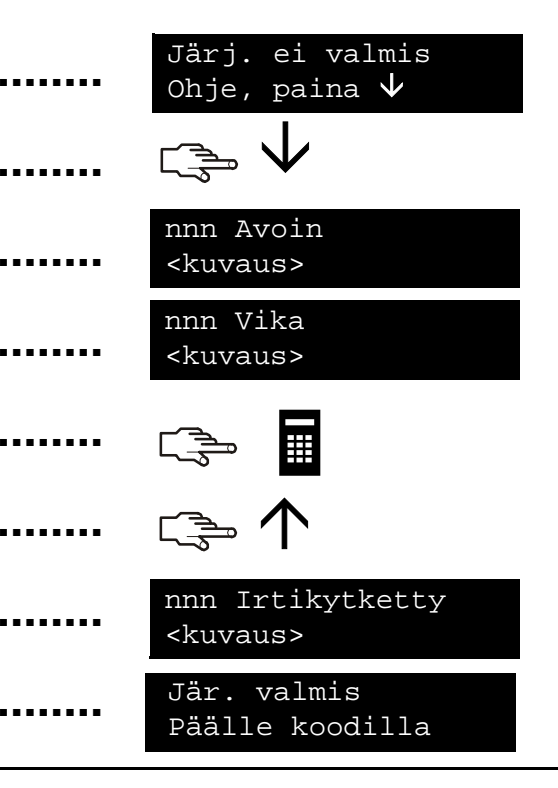

### **Päälle- ja poiskytkentä vain yhtä aluetta ohjaavan näppäimistön avulla**

Näppäimistön voi ohjelmoida ohjaamaan vain yhtä aluetta tai kaikkia alueita. Jos näppäimistö on ohjelmoitu vain yhdelle alueelle, sen avulla voit kytkeä päälle yhden alueen, kun taas monialuenäppäimistöllä voi kytkeä päälle yhden alueen tai useita alueita. Molemmilla näppäimistöillä voit irtikytkeä silmukoita niiltä alueilta, joihin näppäimistö on ohjelmoitu. Lisätietoja silmukoiden irtikytkemisestä on sivulla 16.

1. Näppäile käyttökoodi, kun järjestelmä pyytää sitä.

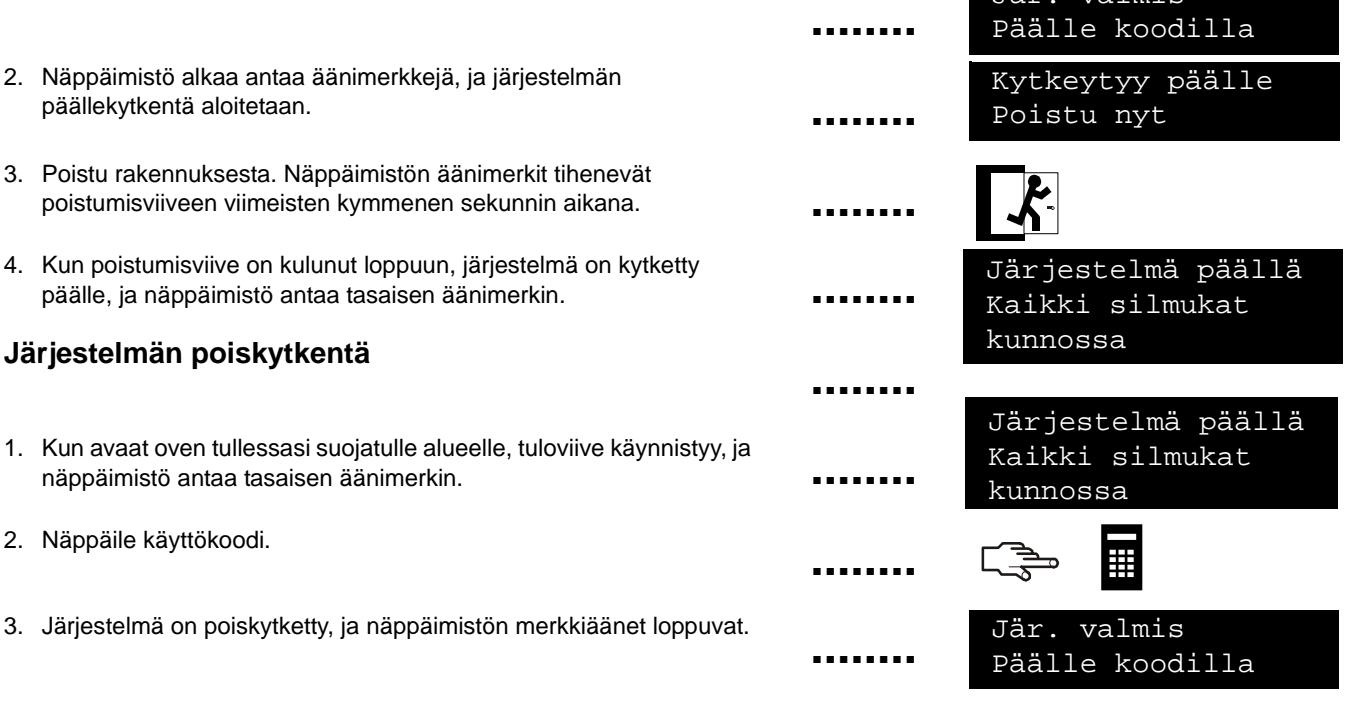

Jär. valmis

### **Päälle- ja poiskytkentä monialuenäppäimistön avulla**

Monialuenäppäimistöllä voit kytkeä päälle yhden alueen tai useita alueita. Täysvalvonta kytkee päälle koko järjestelmän (ei irtikytkettyjä silmukoita). Osavalvonta kytkee järjestelmän päälle siten, että tiloihin voi jäädä ihmisiä (ei kytke sisätiloja eikä irtikytkettyjä silmukoita). Lisätietoja silmukoiden irtikytkemisestä on sivulla 16.

1. Näppäile käyttökoodi, kun järjestelmä pyytää sitä.

•

•

•

2. Näyttöön tulee alueen nykyinen tila. **x** Alue on poiskytketty. Alueella on osavalvonta Alueella on täysvalvonta 3. Lisää alue päälle- tai poiskytkettäviin alueisiin painamalla alueen numeroa. Kytke kaikki alueet valitsemalla **0**. 4. Valitut alueet on merkitty ?-merkillä. Tässä tapauksessa alueet 1 ja 5 on valittu. Ota käyttöön valittujen alueiden osavalvonta valitsemalla **F1** tai täysvalvonta valitsemalla **F2**. Näppäimistö alkaa antaa äänimerkkejä, ja järjestelmän päällekytkentä aloitetaan. Kun poistumisviive on kulunut loppuun, valitut alueet on kytketty päälle ja näppäimistö antaa noin kahden sekunnin mittaisen tasaisen merkkiäänen. Poiskytke valitut alueet ja hiljennä näppäimistö painamalla **F3**-painiketta. **Huomautus**: Kun avaat oven tullessasi suojatulle alueelle, tuloviive käynnistyy ja näppäimistö antaa tasaisen äänimerkin. Äänimerkki hiljenee, kun poiskytket valitut alueet. **F1/F2/F3** Päälle koodilla1 2 3 5 8 $\mathbf x$   $\mathbf x$   $\mathbf x$   $\mathbf x$ E 1 2 3 5 8? x ? x 1 2 3 5 8 $\mathbf{x}$  x  $\mathbf{x}$ **F3**1 2 3 5 8x x x x x**................................................................**

Jär. valmis

# **Järjestelmän poiskytkeminen hälytyksen jälkeen**

Hälytyksiä on monentyyppisiä. Murtohälytyksessä ja kansihälytyksessä sireenin ääni on sykkivä. Palohälytyksessä sireenin ääni on katkonainen. Kaikki hälytykset saavat näppäimistön antamaan nopeasti toistuvia äänimerkkejä. Lisätietoja palohälytykseen reagoimisesta on sivulla 13.

- 1. Poiskytke järjestelmä näppäilemällä käyttökoodi.
- 2. Sireeni lakkaa soimasta, näppäimistö lakkaa antamasta äänimerkkejä ja näyttöön tulee hälytysmuisti. 3. Hälytysmuistissa näkyvät silmukat, jotka ovat hälyttäneet. Esimerkin tapauksessa murtohälytyksen on aiheuttanut silmukka 8. 4. Selaa hälytysmuistiin luetteloituia silmukoita  $\uparrow \downarrow$ -painikkeiden avulla.5. Paina **OK**-painiketta. Järjestelmän voi kytkeä päälle. µ¶ **................................**≣ 8 Hälytysmuisti Silmukka 8**OK**Jär. valmis

**........**

**Huomautus:** Voit tarkastella hälytysmuistia koska tahansa käyttäjävalikosta. Valitse *Käskyt > Hälytysmuisti* ja paina **OK**-painiketta. Päälle koodilla

# **Paloilmaisimien kuittaaminen**

Palohälytys aiheutuu, olipa järjestelmä kytketty päälle tai pois. Palohälytyksessä sireeni soi katkonaisesti ja näppäimistö antaa nopeita äänimerkkejä. Kuittaa palohälytys näppäilemällä käyttökoodi. Paloilmaisimet täytyy kuitata palohälytyksen jälkeen. Vaiheet ovat samat riippumatta siitä, onko palohälytys aktivoitu automaattisesti vai manuaalisesti.

- 1. Lopeta hälytys näppäilemällä käyttökoodi. Sireeni lakkaa soimasta, ja näppäimistö lakkaa antamasta äänimerkkejä. I **........**
	- 2. Hälytysmuistissa näkyvät silmukat, jotka ovat aiheuttaneet palohälytyksen.
	- 3. Selaa hälytysmuistiin luetteloituja silmukoita  $\uparrow\downarrow$ -painikkeilla. Poistu hälytysmuistista painamalla **OK**-painiketta.
	- 4. Paina **OK**-painiketta oletusnäytössä.
	- 5. Siirry µ¶-painikkeilla *Kuittaa paloilmaisin* -kohtaan ja valitse **OK**.
	- 6. Paloilmaisimet kuitataan, paloilmaisimen merkkivalo sammuu ja järjestelmän voi kytkeä päälle.
- 6 Hälytysmuisti Silmukka 6 **□ 个↓ □ OK OK**Ohjausvalikko Kuittaa paloilmaisin> Jär. valmisPäälle koodilla**........................................**

# **Henkilöturvahälytysten käyttäminen**

Järjestelmässä on kolme henkilöturvahälytystä. Näillä toiminnoilla voit käsin aktivoida palo-, sairaus- tai ryöstöhälytyksen. Hälytys aktivoidaan painamalla molempia painikkeita samaan aikaan kahden sekunnin ajan.

### **Palohälytys**

Paina **1**- ja **3**-painikkeita samaan aikaan kahden sekunnin ajan. Sireeni alkaa soida katkonaisesti, näppäimistö antaa äänimerkkejä ja hälytys siirretään hälytyskeskukseen.

### **Sairaushälytys**

Paina **4**- ja **6**-painikkeita samaan aikaan kahden sekunnin ajan. Hälytys siirretään hälytyskeskukseen.

### **Ryöstöhälytys**

Paina **7**- ja **9**-painikkeita samaan aikaan kahden sekunnin ajan. Sireeni alkaa soida sykkivästi, näppäimistö antaa nopeita äänimerkkejä ja hälytys siirretään hälytyskeskukseen.

**Huomautus:** Jos asentaja on ohjelmoinut hiljaisen ryöstöhälytyksen, hälytys siirretään hälytyskeskukseen, mutta sireeni ja näppäimistö eivät anna äänimerkkejä.

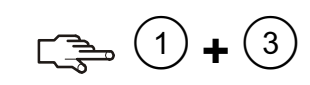

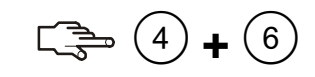

**........**

**........**

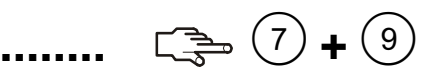

### **Silmukan tilan tarkastaminen**

Voit hakea näyttöön kaikki silmukkaviat ja irtikytketyt silmukat. Kaikki silmukat, joita ei ole lueteltu, ovat suljettuja ja toimivat normaalisti. Näytä silmukkaviat ja irtikytketyt silmukat painamalla **OK**-painiketta.

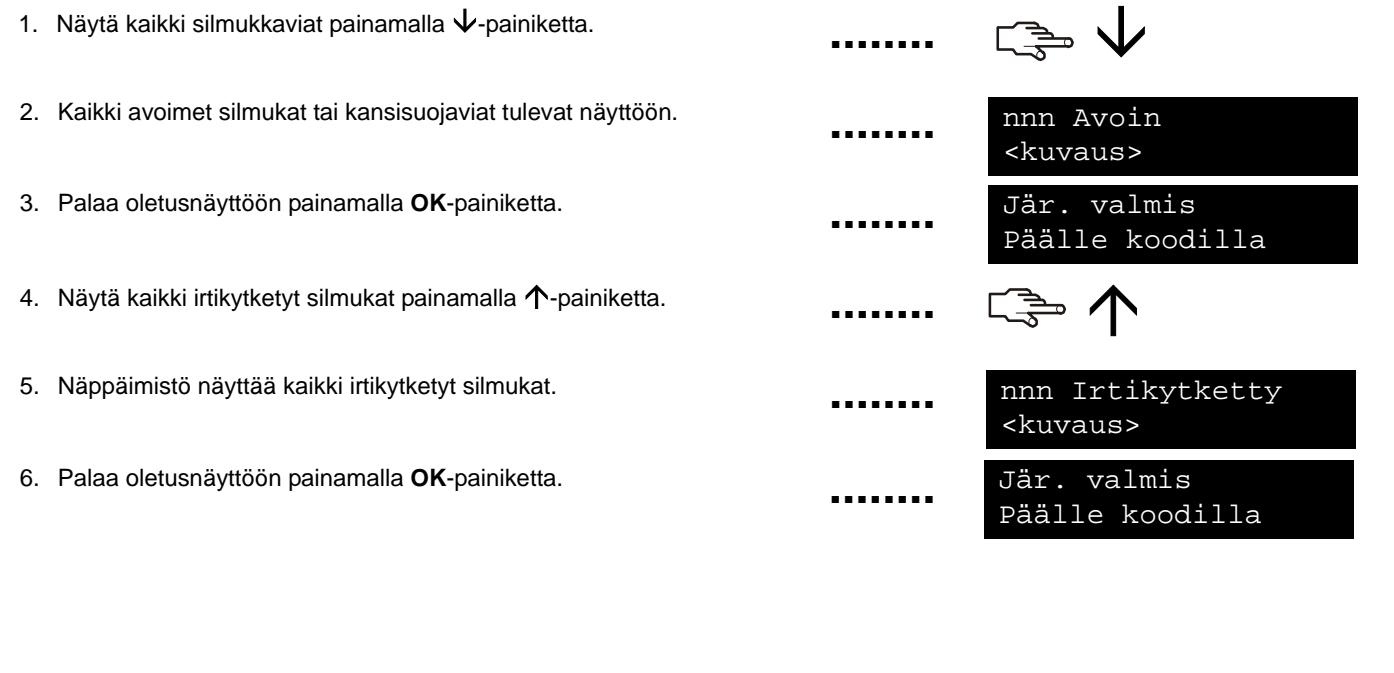

### **Yhden silmukan tai useiden silmukoiden irtikytkeminen**

Voit määrittää joukon silmukoita, jotka irtikytketään järjestelmän päällekytkennän yhteydessä. Irtikytkentä poistetaan, kun järjestelmä poiskytketään. Ota toiminto käyttöön painamalla OK-painiketta ja näppäilemällä käyttökoodi. Siirry 个↓-painikkeilla *Päälle/Pois* kohtaan ja valitse **OK**.

**........**

**........**

**........**

**........**

- 1. Siirry µ¶-painikkeilla *Silmukan irtikytkentä* -kohtaan ja valitse **OK**.
- 2. Jos voit käyttää useampaa kuin 24:ää silmukkaa, silmukat näytetään ryhminä. Valitse ryhmä, johon irtikytkettävä silmukka kuuluu.
- 3. Näyttöön tulee kaikkien käytettävissäsi olevien silmukoiden luettelo. Selaa luetteloa ja lisää tietty silmukka ryhmään painamalla **OK**painiketta.
- 4. Poista silmukka ryhmästä siirtymällä silmukan kohtaan ja painamalla **OK**-painiketta.

**Huomautus:** Asentaja voi määrittää näppäimistön ilmoittamaan, milloin silmukka on irtikytketty. Kun kytket järjestelmää päälle, ja jokin silmukka on irtikytketty, näppäimistö alkaa antaa nopeita äänimerkkejä.

**□ 个↓□ ● OK** µ¶ **OK** Silmukan irtikytkentä Silmukan irtikytkentä

# **Käyttökoodin ja käyttäjänimen muuttaminen**

Muuta käyttökoodi tai käyttäjänimi painamalla **OK**-painiketta ja näppäilemällä käyttökoodi. Siirry µ¶-painikkeilla *Käskyt*-kohtaan ja paina **OK**-painiketta.

- 1. Siirry *Käyttäjätiedot*-kohtaan ja paina **OK**-painiketta.
- 2. Siirry 个↓-painikkeilla *Käyttökoodi*-kohtaan ja paina OK-painiketta. Käyttökoodi tulee näyttöön joko numeroina tai rivinä viivoja. 3. Näppäile neli- tai kuusinumeroinen käyttökoodi numeropainikkeilla. 4. Uudet numerot korvaavat aiemman koodin. Jos koodi näkyy viivoina, viivat muuttuvat tähdiksi. Paina **OK**-painiketta. 5. Jos koodi näkyy rivinä tähtiä, vahvista koodi näppäilemällä se uudelleen. Paina **OK**-painiketta. 6. Siirry µ¶-painikkeilla *Nimi*-kohtaan ja paina **OK**-painiketta. Näyttöön tulee käyttäjänimesi. 7. Paina  $\bigwedge$ -painiketta, jos haluat korvata tai syöttää tekstiä. Paina  $\bigvee$ -painiketta, jos haluat poistaa tekstiä. 8. Paina merkkinäppäimiä, jos haluat näppäillä uuden nimen, jossa on enintään 15 merkkiä. Paina sitten **OK**-painiketta. Käyttäjätiedot µ¶ **OK** 篇 **OK** Käyttökoodi  $^{\star}$ \_\_\_\_\_\_ Vahvista koodi\*\*\*\*µ¶ **OK** µ  $\bigvee$ NimiJukka**................................................................**

Käskyt

# **Toisen käyttäjän käyttökoodin ja käyttäjänimen muuttaminen**

Näppäile masterkoodi, jos haluat muuttaa toisen käyttäjän käyttökoodin tai käyttäjänimen. Siirry 个↓-painikkeilla *Käyttäjät*-kohtaan ja paina **OK**-painiketta.

- 1. Näyttöön tulee kaikkien käyttäjien luettelo. Jos järjestelmässä on yli 20 käyttäjää, käyttäjät näkyvät kymmenen käyttäjän ryhminä.
- 2. Valitse tarvittaessa käyttäjäryhmä. Siirry  $\bigwedge \bigvee$ -painikkeilla muutettavan käyttäjän numeron kohdalle ja paina **OK**-painiketta.
- 3. Siirry *Käyttökoodi*-kohtaan ja paina **OK**-painiketta. Käyttökoodi tulee näyttöön joko numeroina tai rivinä viivoja.
- 4. Näppäile uusi käyttökoodi numeropainikkeilla. Uudet numerot tulevat näyttöön tai viivat muuttuvat tähdiksi. Paina **OK**-painiketta.
- 5. Jos koodi näkyy rivinä tähtiä, vahvista koodi näppäilemällä se uudelleen. Paina **OK**-painiketta.
- 6. Siirry *Poista koodi* -kohtaan ja paina **OK**-painiketta. Käyttökoodi poistetaan järjestelmästä.
- 7. Siirry *Nimi*-kohtaan ja paina **OK**-painiketta. Näyttöön tulee käyttäjän nimi.
- 8. Paina  $\bigwedge$ -painiketta, jos haluat korvata tai syöttää tekstiä. Paina  $\bigvee$ painiketta, jos haluat poistaa tekstiä. Näppäile uusi nimi, jossa on enintään 15 merkkiä ja paina **OK**-painiketta.

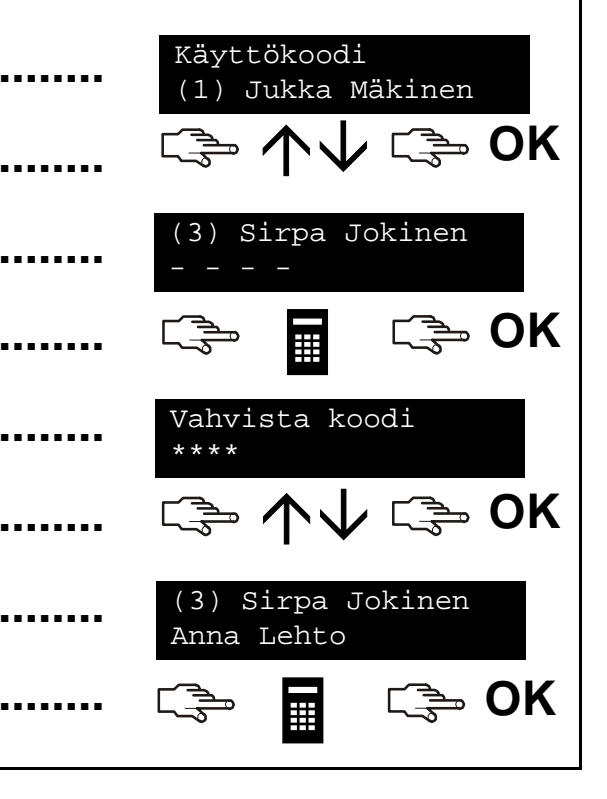

# **Käyttöoikeuksien muuttaminen**

Voit määrittää käyttöoikeudet päällekytkentää, poistkytkentää, raporttien lähettämistä ja silmukoiden irtikytkemistä varten. Voit myös määrittää käyttäjän käyttökoodin masterkoodiksi ja määrittää alueet, joita käyttäjä voi käyttää. Tee tämä painamalla **OK**-painiketta ja näppäilemällä masterkoodi. Siirry µ¶-painikkeilla *Käyttäjät*-kohtaan ja paina **OK**-painiketta.

- 1. Näyttöön tulee kaikkien käyttäjien luettelo. Jos järjestelmässä on yli 20 käyttäjää, käyttäjät näkyvät kymmenen käyttäjän ryhminä.
- 2. Valitse tarvittaessa käyttäjäryhmä. Siirry  $\bigwedge \bigvee$ -painikkeilla muutettavan käyttäjän numeron kohdalle ja paina **OK**-painiketta.

### **Käyttäjälle sallittujen toimintojen valitseminen**

- • Siirry µ¶-painikkeilla *Oikeudet*-kohtaan ja paina **OK**-painiketta. Näyttöön tulee käyttöoikeuksien luettelo. Lisätietoja on sanastossa.
- • Selaa luetteloa ja määritä oikeudet valituille käyttäjille painamalla **OK**-painiketta. Palaa valittuun käyttäjän numeroon valitsemalla **NO**.

### **Käyttäjän alueiden valitseminen**

- • Siirry µ¶-painikkeilla *Alueet*-kohtaan ja paina **OK**-painiketta. Luettelossa näkyvät alueet, joihin käyttäjällä on käyttöoikeudet.
- • Määritä käyttäjälle alueen käyttöoikeus painamalla alueen numeroa. Paina numeroa uudelleen, jos haluat poistaa alueen käyttäjän käyttöoikeuden piiristä. Paina **OK**-painiketta.

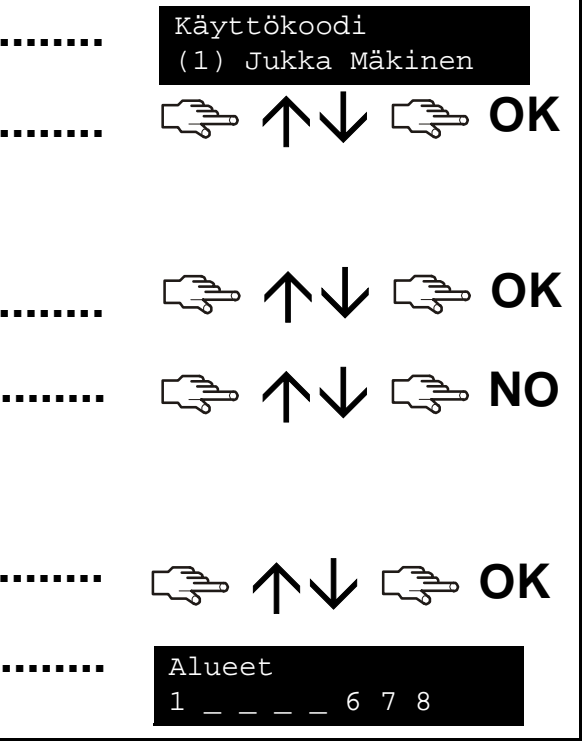

# **Järjestelmän kellonajan ja päivämäärän ohjelmointi**

Ohjelmoi kellonaika ja päivämäärä painamalla **OK**-painiketta ja näppäilemällä masterkoodi. Siirry µ¶ -painikkeilla *Lisäasetukset*kohtaan ja paina **OK**-painiketta.

2. Aika näytetään viikonpäivänä, tunteina ja minuutteina. Päivämäärä näytetään muodossa pp.kk.vvvv. 3. Suurenna tai pienennä tuntimäärää  $\bigwedge$ - tai  $\bigvee$ -painikkeilla. 4. Hyväksy muutokset ja siirry eteenpäin painamalla **OK**-painiketta. Peruuta muutokset painamalla **NO**-painiketta. 1. Siirry *Aseta pvm/kello*-kohtaan ja paina **OK**-painiketta. µ¶ **OK**  $\uparrow$ **NO** $\bigvee$ Pe 11:5627 Kes 2003 **................................OK**

# **Näppäimistön asetusten säätäminen**

Voit muuttaa näppäimistön kielen ja näppäimistön merkkiäänten äänenvoimakkuutta. Kun näppäilet käyttökoodin, näyttöön tulee valikko sillä kielellä, joka on liitetty koodiisi. Voit muuttaa kielen näppäilemättä koodia.

#### **Näppäimistön kielen muuttaminen**

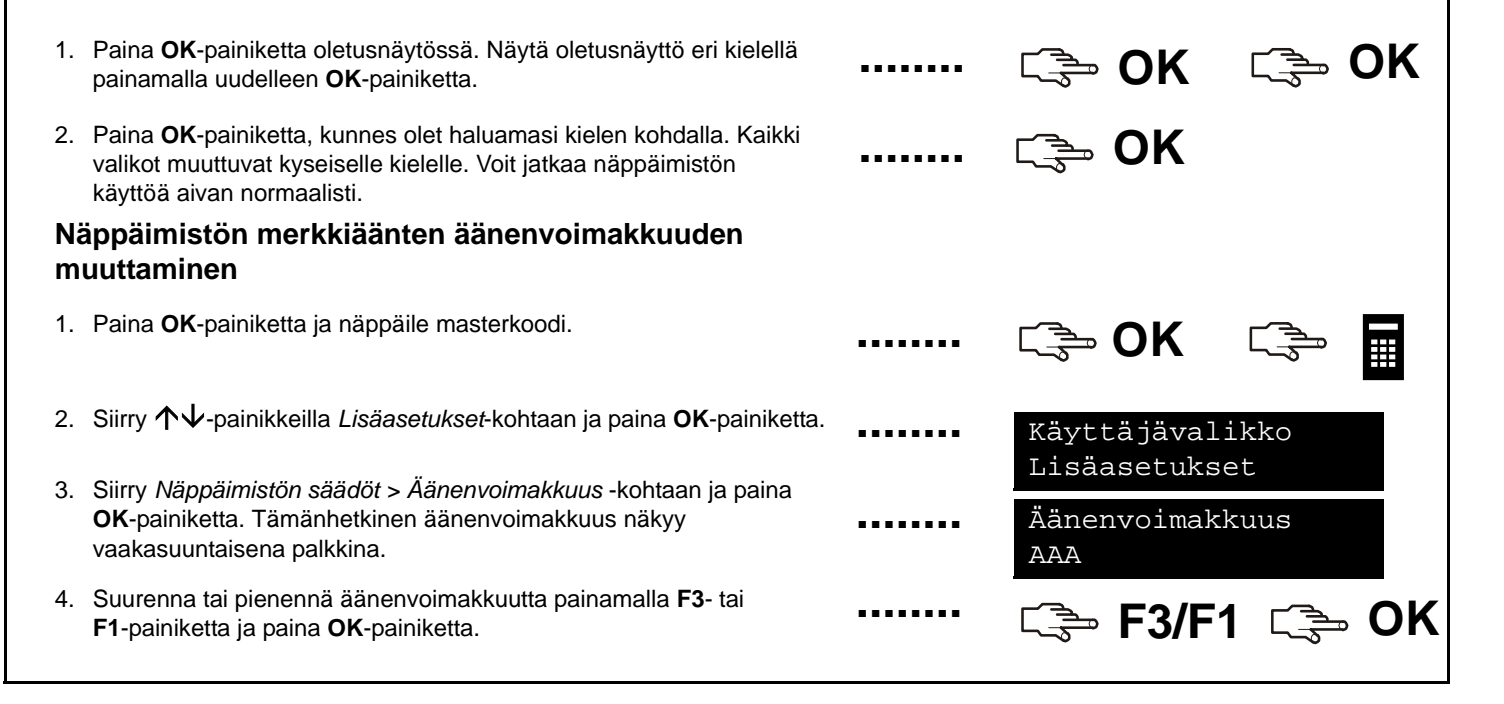

# **LCD-näytön säätäminen**

Voit muuttaa LCD-näytön kontrastia ja taustavalon kirkkautta. Tee tämä painamalla **OK**-painiketta ja näppäilemällä masterkoodi. Siirry µ¶-painikkeilla *Lisäasetukset*-kohtaan ja paina **OK**-painiketta. LCD-näytön kontrastilla on kymmenen tasoa. LCD-näytön kirkkaudella ja äänenvoimakkuudella on molemmilla 16 tasoa.

- 1. Siirry µ¶-painikkeilla *Näppäimistön säädöt* -kohtaan ja paina **OK**-painiketta.
- 2. Siirry *Näytön kontrasti* -kohtaan ja paina **OK**-painiketta. Tämänhetkinen näytön kontrastin taso näkyy vaakasuuntaisena palkkina.
- 3. Suurenna tai pienennä kontrastia painamalla **F3** tai **F1**-painiketta ja paina **OK**-painiketta.
- 4. Siirry *Kirkkaus*-kohtaan ja paina **OK**-painiketta. Tämänhetkinen taustavalon kirkkauden taso näkyy vaakasuuntaisena palkkina.
- 5. Suurenna tai pienennä kirkkautta painamalla **F3** tai **F1**-painiketta ja paina **OK**-painiketta.
- 6. Siirry *Taustavalo aina päällä* -kohtaan ja paina **OK**-painiketta.
- 7. Siirry µ¶-näppäimillä *Käytössä* tai *Pois käytöstä* -kohtaan ja ota taustavalo käyttöön tai poista se käytöstä painamalla **OK**-painiketta.

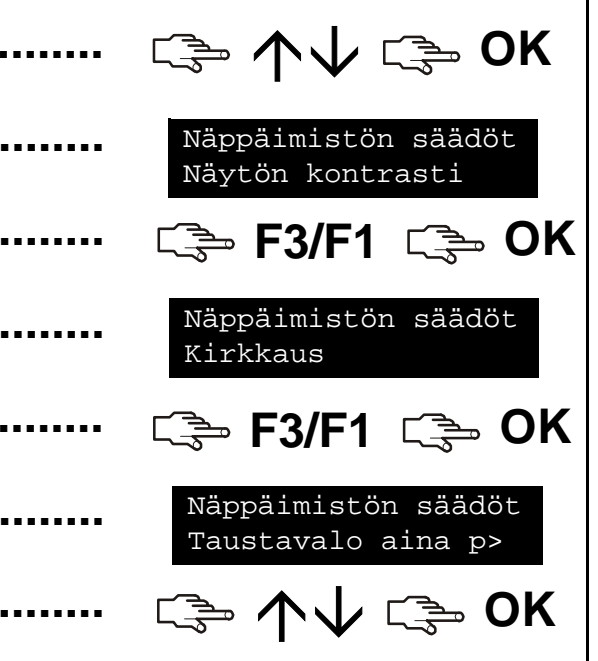

# **Tapahtumamuistin lukeminen**

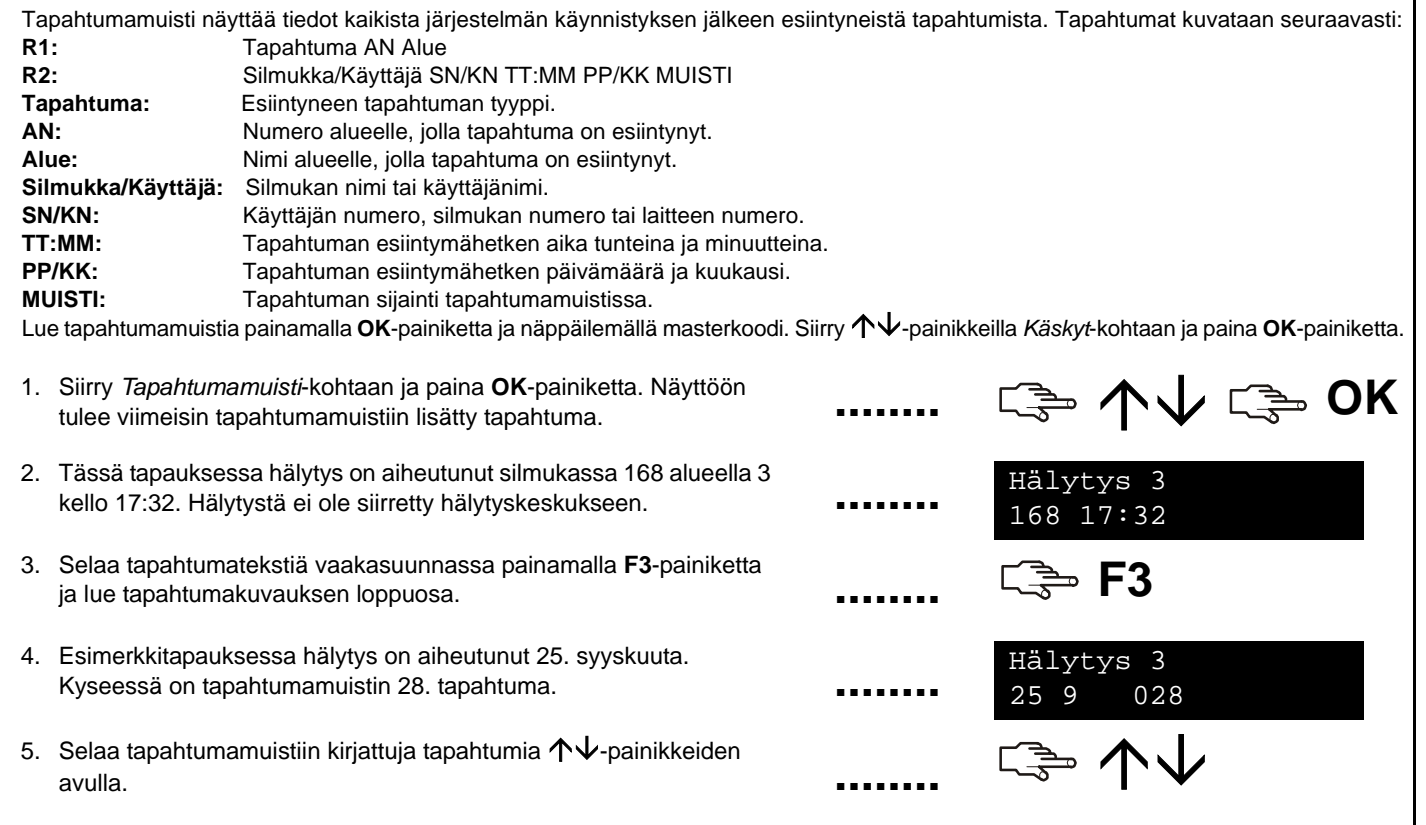

### **Puhelinnumeroiden muuttaminen**

Tietyissä tapauksissa voit muuttaa puhelinnumeron, johon hälytykset siirretään. Voit tehdä näin vain, jos olet pääkäyttäjä ja puhelinnumerot on määritetty käyttämään sireeniääni- tai puheviestiprotokollaa. Paina **OK**-painiketta ja näppäile masterkoodi. Siirry µ¶-painikkeilla *Lisäasetukset*-kohtaan ja paina **OK**-painiketta.

- 1. Siirry 个↓-painikkeilla *Puhelinnumerot*-kohtaan ja paina **OK**-painiketta.
- 2. Näyttöön tulee puhelinnumeroiden luettelo. Siirry haluamasi puhelinnumeron kohdalle ja paina **OK**-painiketta.
- 3. Siirry puhelinnumeron alkuun painamalla **#F1**-painikkeita ja poista sitten numero painamalla **#** ¶-painikkeita.
- 4. Näppäile uusi numero ja paina **OK**-painiketta.

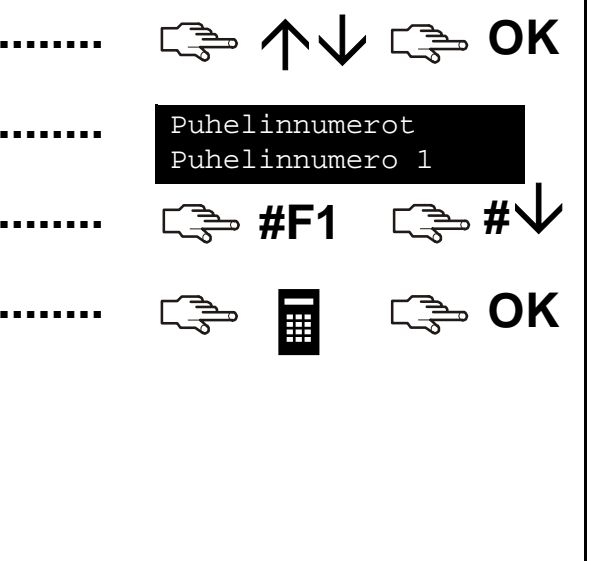

# **Kodinohjausjärjestelmän määrittäminen**

Kodinohjausjärjestelmällä voit kytkeä päälle talon sähkölaitteita näppäimistön avulla. Voit esimerkiksi sytyttää kaikki alakerran valot. Tätä toimintoa varten jokaiseen valokytkimeen täytyy kytkeä ohjelmoitava X-10-moduuli. Tämän jälkeen voit ohjata kytkimiä näppäimistöllä ja valita talon, jonka kytkimiä ohjataan.

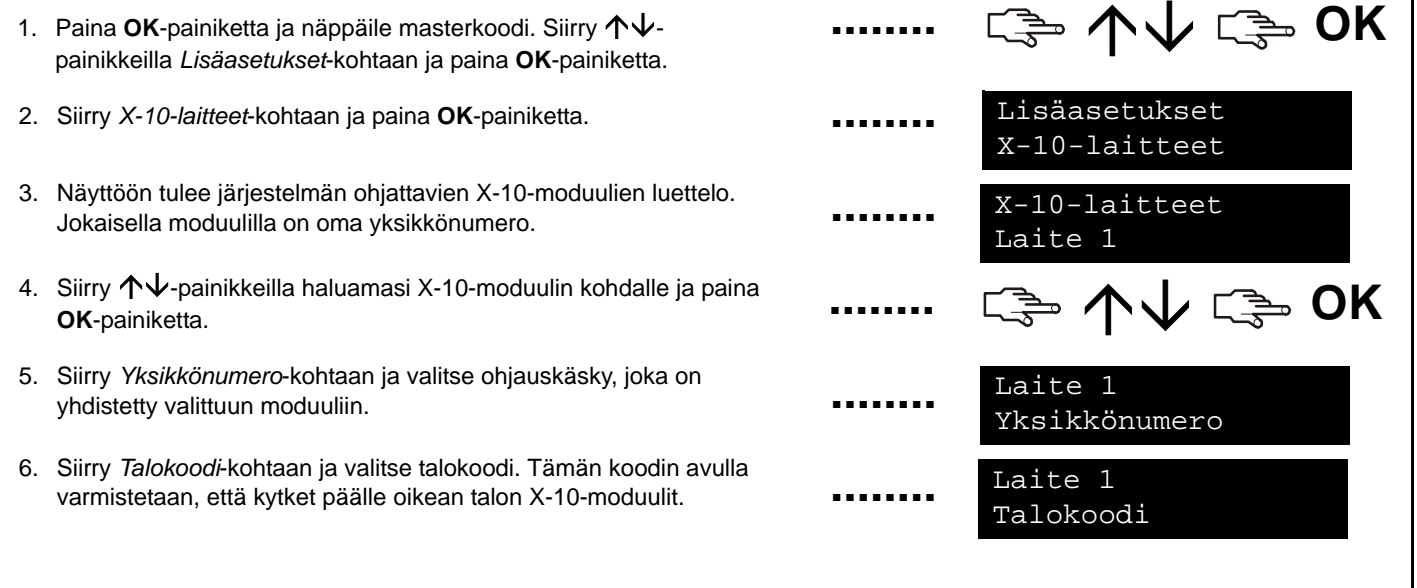

# **Kodinohjausjärjestelmän aktivoiminen**

Kodinohjausjärjestelmällä voit kytkeä päälle talon sähkölaitteita näppäimistön avulla. Ota toiminto käyttöön valitsemalla **OK**. Siirry µ¶-painikkeilla *X-10-laitteet*-kohtaan ja paina **OK**-painiketta.

- 1. Näyttöön tulee järjestelmän ohjattavien X-10-laitteiden luettelo. Jokaisella X-10-laitteella on oma koodi.
- 2. Lisää uusi X-10-laite painamalla vastaavaa numeroa. Esimerkkitapauksessa on valittu laitteet 2 ja 5.
- 3. Kytke kaikki valitut laitteet päälle tai pois päältä valitsemalla  $\boldsymbol \phi$  tai  $\boldsymbol \psi$ . Laitteet kytketään päälle tai pois päältä sen mukaan, mikä niiden nykyinen tila on.

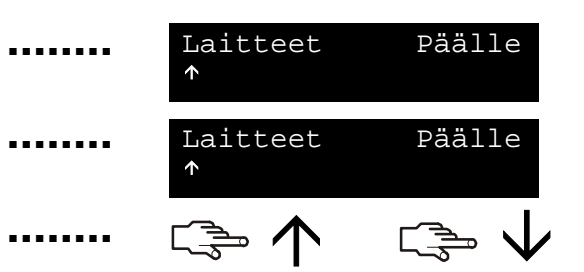

# **Etäyhteyden muodostaminen**

Asentaja voi käyttää järjestelmän ohjelmoimiseen myös tietokonetta etäyhteydellä. Turvallisuussyistä asentaja ei voi tehdä tätä ilman käyttäjän myöntämää oikeutta. Jotta asentaja voi lukea tietoja keskusyksiköltä, määritä keskuslaite vastaamaan asentajan tietokoneesta tulevaan puheluun. Jotta tietoja voisi ladata keskukselle, määritä keskuslaite soittamaan asentajan tietokoneeseen.

**Puhelun soittaminen**1. Siirry µ¶-painikkeilla *Soita keskukselle* -kohtaan ja paina **OK**-painiketta. 2. Keskuslaite soittaa tietokoneeseen. Tietojen lataaminen etätietokoneesta alkaa, kun puheluun vastataan. **Puheluun vastaaminen**1. Siirry 个↓-painikkeilla *Vastaa tulevaan soittoon* -kohtaan ja paina **OK**-painiketta. 2. Keskuslaite vastaa tietokoneen soittoon ja tietojen lataaminen alkaa.•Paina OK-painiketta ja siirry 个↓-painikkeilla *Etäohjelmointi*kohtaan ja paina **OK**-painiketta. **........................................□→ 个↓ □→ OK □ 个↓ □ OK** LatausKäynnissä **□ 个↓□ ● OK** LatausKäynnissä

# **Järjestelmän testaaminen**

Järjestelmässä on useita testejä, joilla voit varmistaa, että järjestelmä toimii oikein. Suorita testejä painamalla **OK**-painiketta ja näppäilemällä käyttökoodi. Jos haluat suorittaa kävelytestin, näppäile masterkoodi. Siirry 个↓-painikkeilla *Käskyt*-kohtaan ja paina **OK**-painiketta.

- 1. Testaa kaikki järjestelmän ilmaisimet siirtymällä *Kävelytesti*-kohtaan ja painamalla **OK**-painiketta. Tarkasta ilmaisimien toiminta silmukka kerrallaan.
- 2. Summeri soi, kun aktivoit silmukan. Silmukan tila näkyy LCDnäytössä. Jos tilaa ei näy näytössä, yritä aktivoida silmukka uudelleen.
- 3. Poistu kävelytestistä näppäilemällä käyttökoodi.
- 4. Suorita asentajan ohjelmoimat järjestelmän testit siirtymällä *Testi*kohtaan ja painamalla **OK**-painiketta.
- 5. Näppäimistön valot ja näyttö testataan. Kaikki muut ohjelmoidut testit suoritetaan samalla. Poistu *Testi*-tilasta painamalla **NO**painiketta.
- 6. Voit tarkastaa järjestelmässä aiheutuneet viat, esimerkiksi akkuvian tai vioittuneen puhelinlinjan siirtymällä *Vikojen tarkastus* -kohtaan ja painamalla **OK**-painiketta.
- 7. Jos järjestelmässä on ongelmia, LCD-näyttöön tulee huoltoviesti. Lisätietoja on sivulla 30.

**Huomautus: Käy ↑↓-näppäimillä läpi kävelytestin ja vikojen** tarkastuksen tulokset LCD-näytössä.

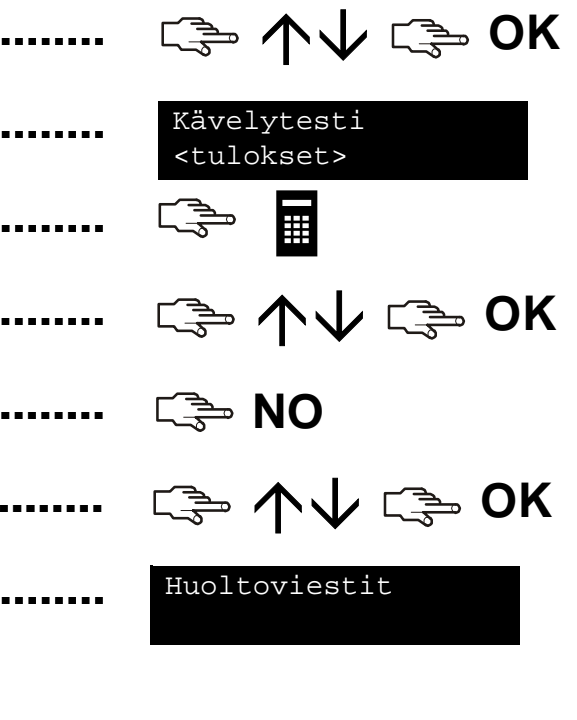

# **Korttien lisääminen ja poistaminen**

Jos järjestelmään on asennettu etälukija, voit aktivoida eri näppäimistötoimintoja pitämällä etälukukorttia etälukijaa vasten. Masterkoodin avulla voit lisätä järjestelmään yhden kortin tai useita kortteja tai poistaa aiempia kortteja. Tee tämä painamalla **OK**-painiketta ja näppäilemällä masterkoodi. Siirry 个↓-painikkeilla *CS1700 Etälukijat* -kohtaan ja paina **OK**-painiketta.

- 1. Jos haluat lisätä yhden kortin, siirry µ¶-painikkeilla *Lisää yksi kortti* -kohtaan ja paina **OK**-painiketta.
- 2. Näppäile kortille käyttäjänumero ja paina **OK**-painiketta. Käyttöön otetun lukijan merkkivalo 1 alkaa vilkkua.
- 3. Lueta kortti. Jos korttia ei ole aiemmin lisätty järjestelmään, se lisätään siihen nyt, ja merkkivalo 1 lakkaa vilkkumasta. Jos kortti on jo lisätty järjestelmään, lukija antaa kolme merkkiääntä.
- 4. Jos haluat lisätä useita kortteja, siirry µ¶-painikkeilla *Lisää useita kortteja* -kohtaan ja paina **OK**-painiketta. Suorita vaihe 2 ja lueta ensimmäinen kortti.
- 5. Jos korttia ei aiemmin ole lisätty järjestelmään, se lisätään nyt, ja merkkivalo 1 lakkaa vilkkumasta. Tämä tarkoittaa, että seuraavan kortin voi luettaa.
- 6. Jos haluat poistaa yhden kortin, siirry µ¶-painikkeilla *Poista yksi kortti* -kohtaan ja paina **OK**-painiketta. Suorita vaihe 2 ja lue kortti.
- 7. Käyttäjän kortin tiedot näppäillyllä käyttäjänumerolla poistetaan, ja merkkivalo 1 lakkaa vilkkumasta.

**Huomautus:** 40 sekuntia korttien luennan jälkeen kaikki järjestelmän lukijat päivitetään uusilla korttitiedoilla.

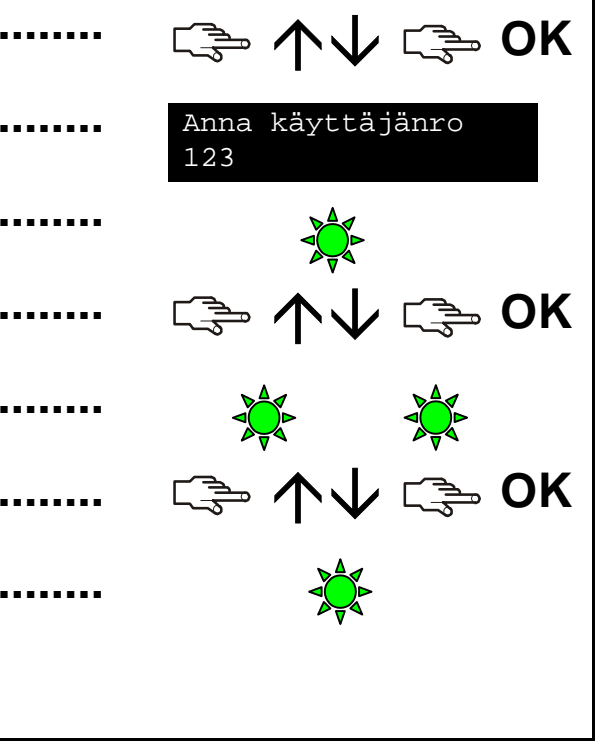

### **Huoltoviestit**

LCD-näyttö näyttää manuaalisten ja automaattisten testien tuloksena saadut huoltoviestit. Jos et voi ratkaista ongelmaa, ota yhteyttä asentajaan.Kun näppäimistö antaa äänimerkin vikatilan vuoksi, katso vikatilan tiedot painamalla #-painiketta.

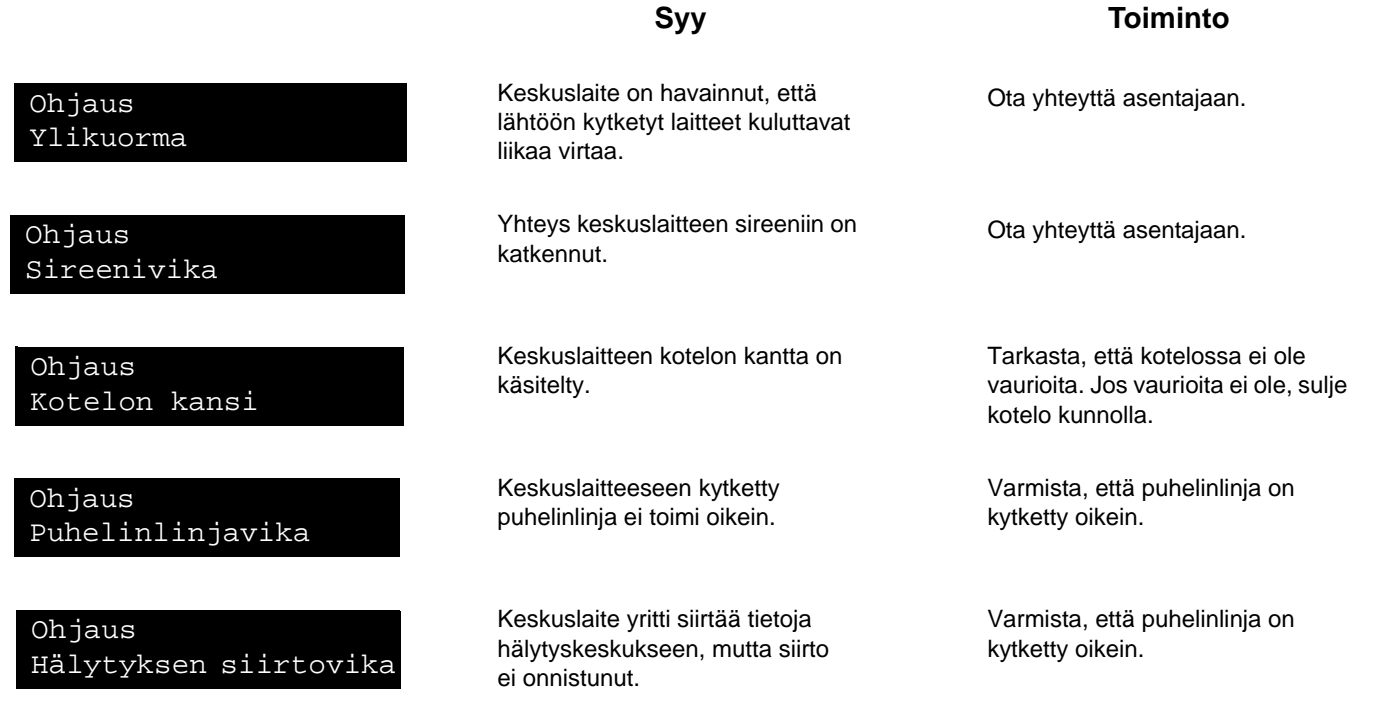

### **Huoltoviestit**

Ohjaus Aika puuttuu

**Ohjaus** Tehonsyöttövika

Ohjaus Akkuvika

Laajennus Ylikuorma

Laajennus Lisälaitteen siirtovika

Laajennus Tehonsyöttövika

### **Syy**

Keskuslaitteen virta on katkennut kokonaan, ja kellonaika täytyy määrittää uudelleen.

Verkkovirran syöttö keskuslaitteeseen puuttuu kokonaan.

Keskuslaitteen varakäyntiakku on lopussa.

Keskuslaite on havainnut, että laajennusmoduulista otetaan liikaa virtaa.

Raportointilaite yritti siirtää tietoja hälytyskeskukseen, mutta tieto ei mennyt perille.

Verkkovirran syöttöä ei ole kytketty laajennusmoduulin virransyöttöön.

#### **Toiminto**

Lisätietoja järjestelmän kellonajan määrittämisestä on sivulla 20.

Kytke virtalähde uudelleen ja varmista, että se toimii oikein.

Ota yhteyttä asentajaan.

Ota yhteyttä asentajaan.

Varmista, että puhelinpalvelu on käytettävissä, laite on kytketty oikein ja se toimii oikein.

Kytke verkkovirran syöttö uudelleen ja varmista, että se toimii oikein.

# **Huoltoviestit**

Laajennus Kotelon kansi

Laajennus Vika

Laajennus Sireenivika

Silmukkavika Paina OK

### **Syy**

Laajennusmoduulin Laajennus kaajennusmoduulin kaajennus Laajennus Ota yhteyttä asentajaan.<br>Akkuvika kaajennus kaajennus varakäyntiakku on lopussa.

> Laajennusmoduulin kotelon kansi on auki.

> Laajennusmoduuli tai näppäimistö ei siirrä tietoja keskuslaitteeseen.

Yhteys laajennusmoduulin sireeniin on katkennut.

Silmukassa on vika. Tunnista silmukka painamalla **OK**-painiketta.

#### **Toiminto**

Tarkasta, että kotelossa ei ole vaurioita. Jos vaurioita ei ole, sulje kotelo kunnolla.

Varmista, että moduuli on kytketty oikein keskuslaitteeseen.

Ota yhteyttä asentajaan.

Ota yhteyttä asentajaan.

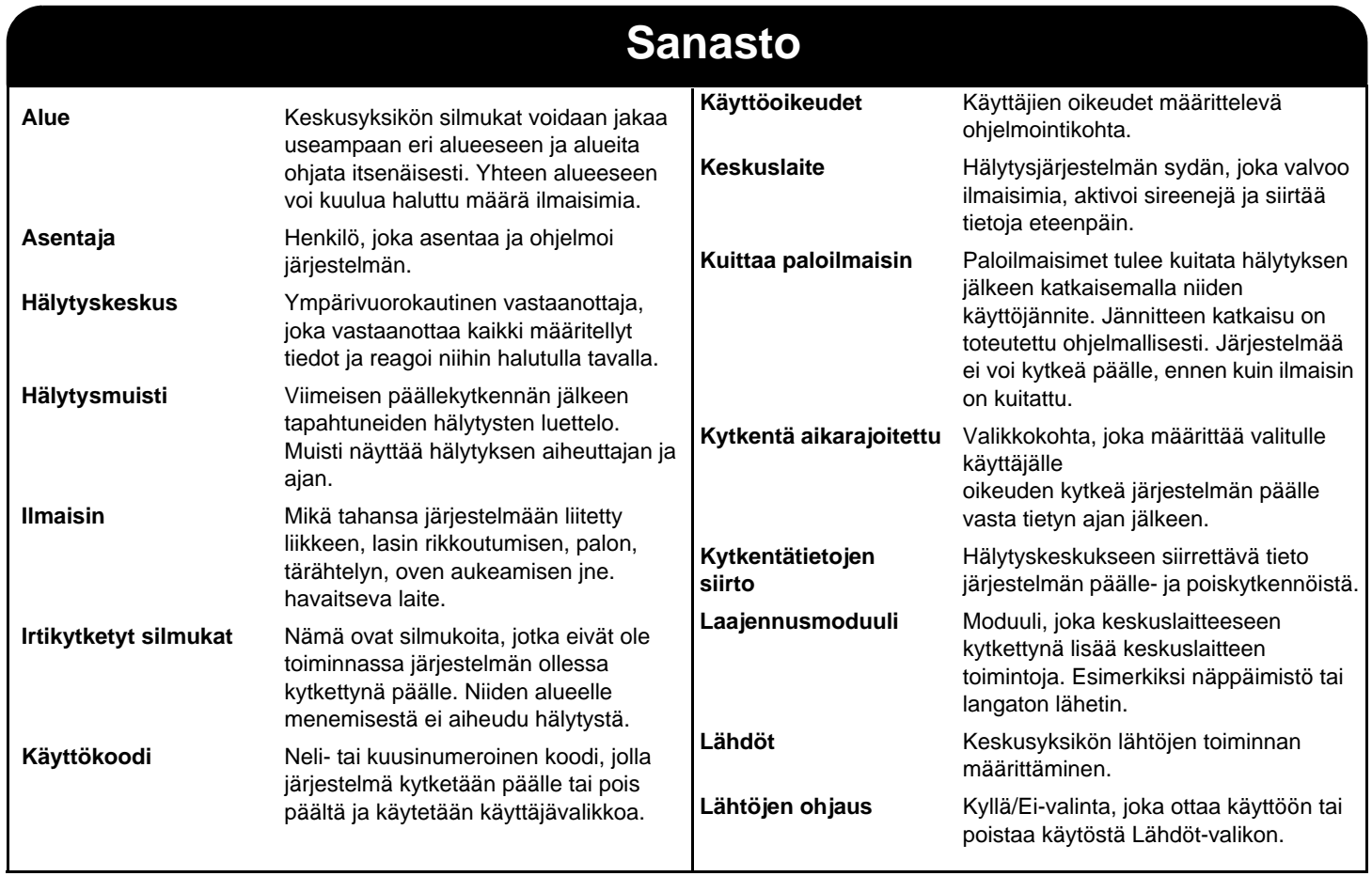

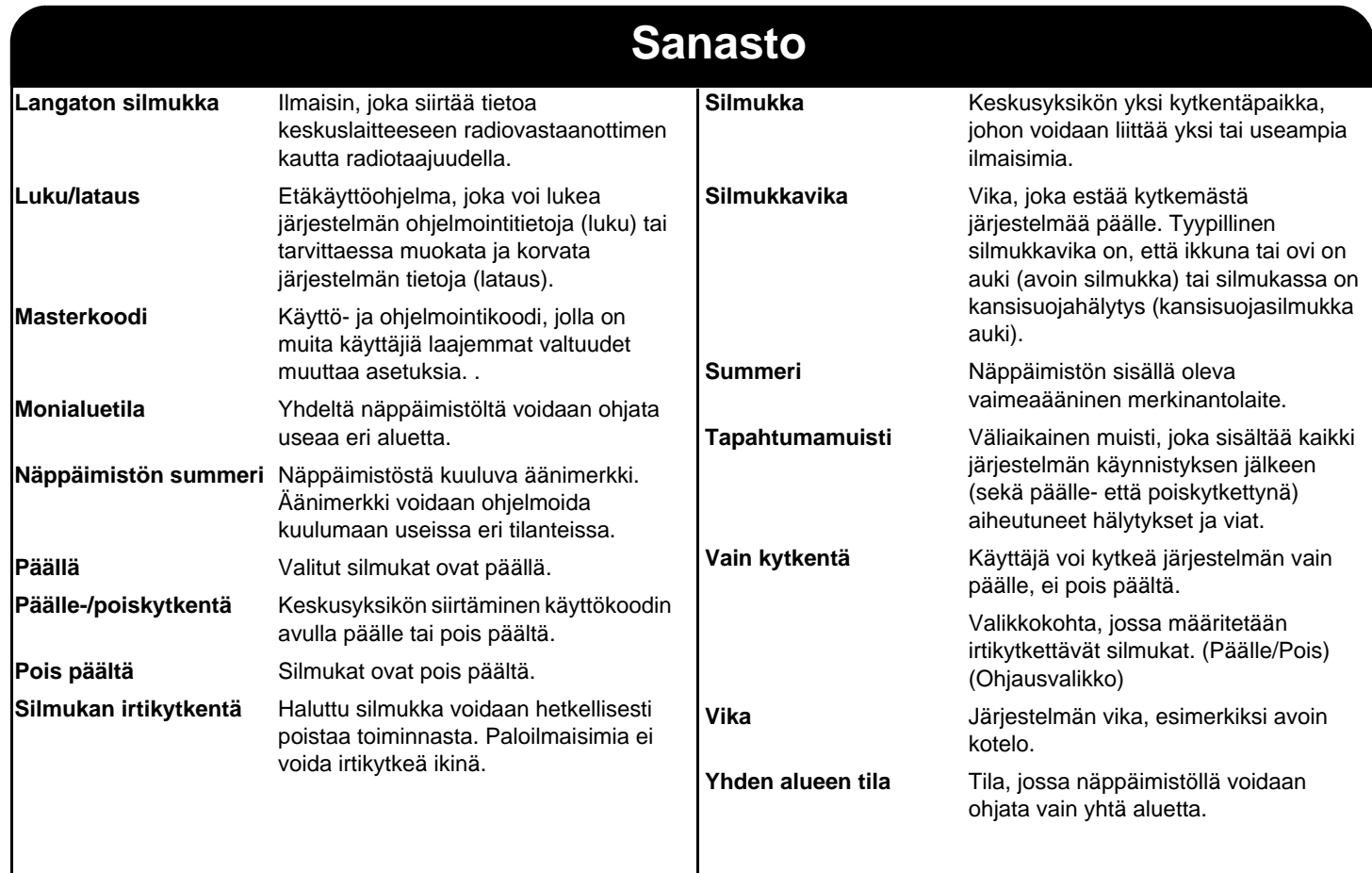

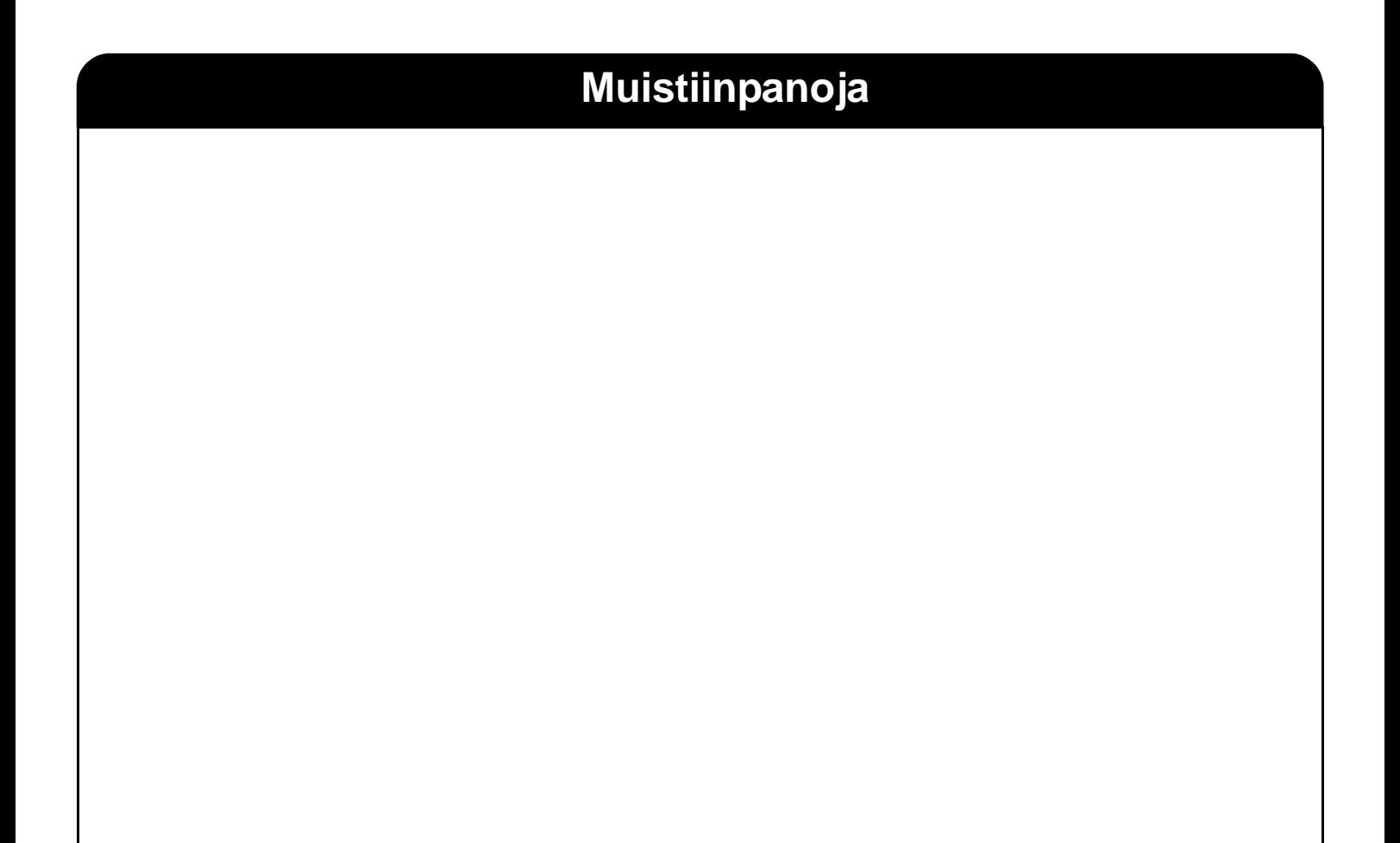

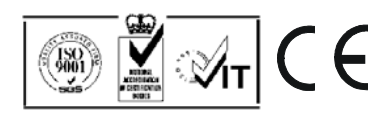